Datei:efach.auswahlliste.speichern.ewf.png

## Datei:efach.auswahlliste.speichern.ewf.png

- [Datei](#page-0-0)
- [Dateiversionen](#page-0-1)
- **[Dateiverwendung](#page-0-2)**

<span id="page-0-0"></span>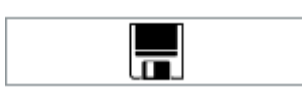

Es ist keine höhere Auflösung vorhanden.

[efach.auswahlliste.speichern.ewf.png](https://onlinehilfen.ra-micro.de/images/e/ec/efach.auswahlliste.speichern.ewf.png) (151 × 38 Pixel, Dateigröße: 808 Bytes, MIME-Typ: image/png)

## <span id="page-0-1"></span>Dateiversionen

Klicke auf einen Zeitpunkt, um diese Version zu laden.

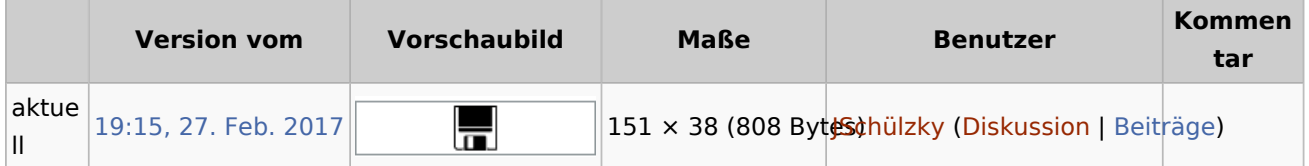

■ Du kannst diese Datei nicht überschreiben.

## <span id="page-0-2"></span>Dateiverwendung

Die folgenden 5 Seiten verwenden diese Datei:

- [Auswahlliste bearbeiten: Dokumentenstatus](https://onlinehilfen.ra-micro.de/index.php/Auswahlliste_bearbeiten:_Dokumentenstatus)
- [Auswahlliste bearbeiten: E-Akte Bemerkung/Betreff](https://onlinehilfen.ra-micro.de/index.php/Auswahlliste_bearbeiten:_E-Akte_Bemerkung/Betreff)
- [Auswahlliste bearbeiten: Eingangsfächer](https://onlinehilfen.ra-micro.de/index.php/Auswahlliste_bearbeiten:_Eingangsf%C3%A4cher)
- [Datei-Anhänge](https://onlinehilfen.ra-micro.de/index.php/Datei-Anh%C3%A4nge)
- **[Zentrale Icons](https://onlinehilfen.ra-micro.de/index.php/Zentrale_Icons)**